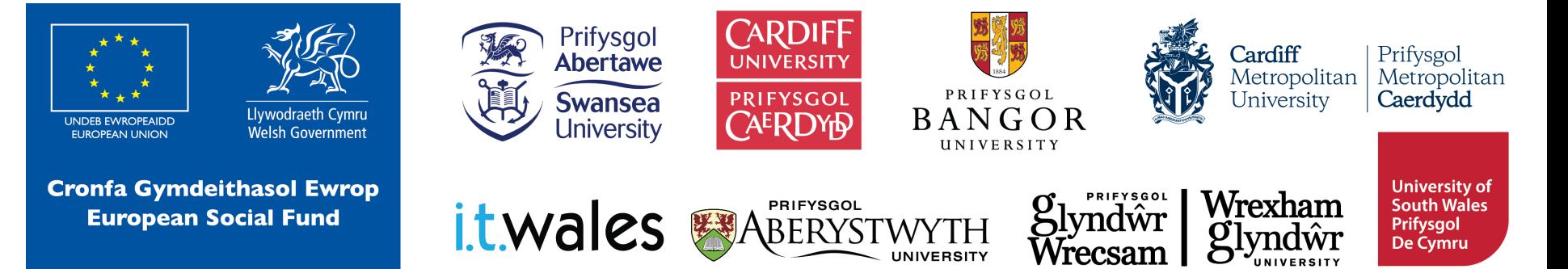

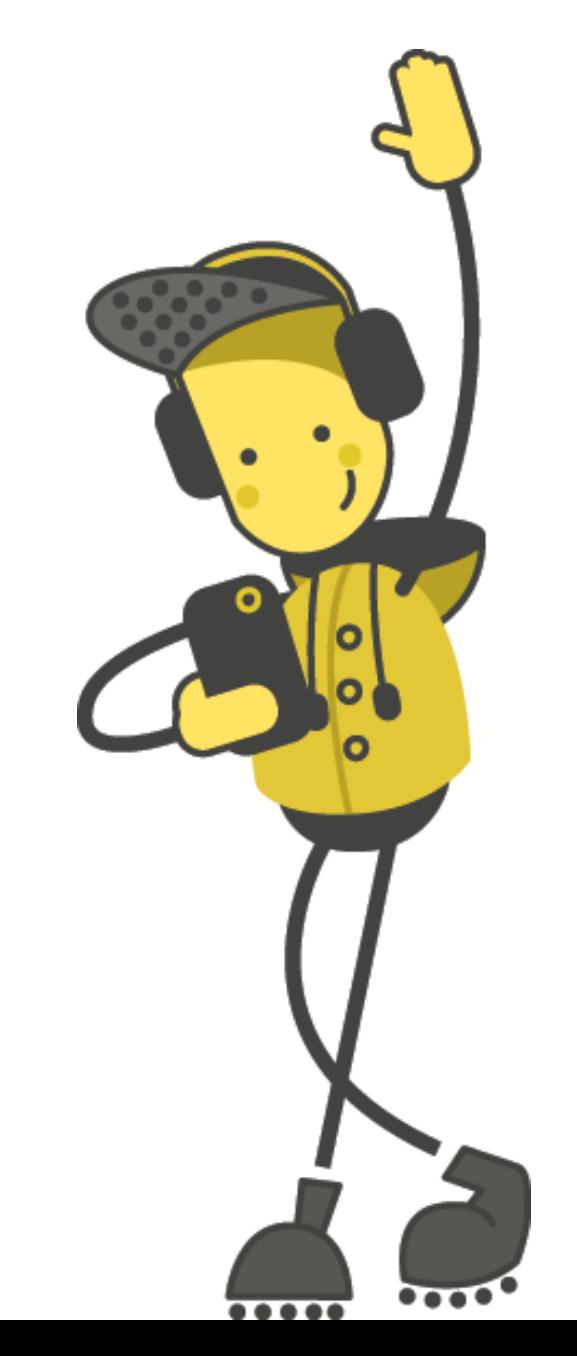

# Gêm Math micro:bit

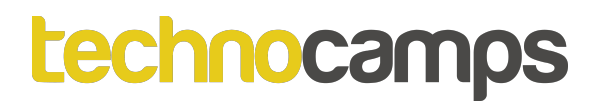

#### **Beth yw micro:bit?**

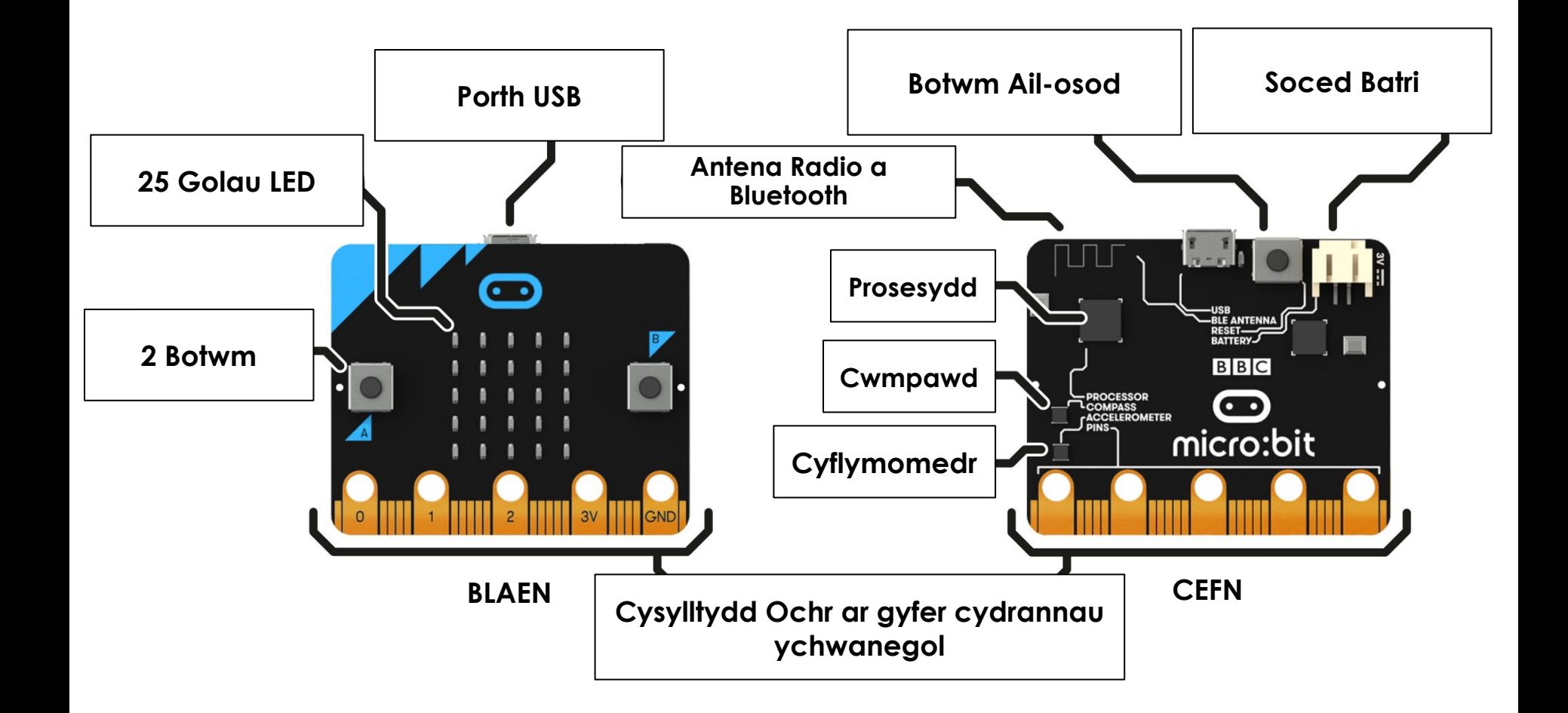

#### **Dechrau gyda MakeCode**

# **makecode.microbit.org**

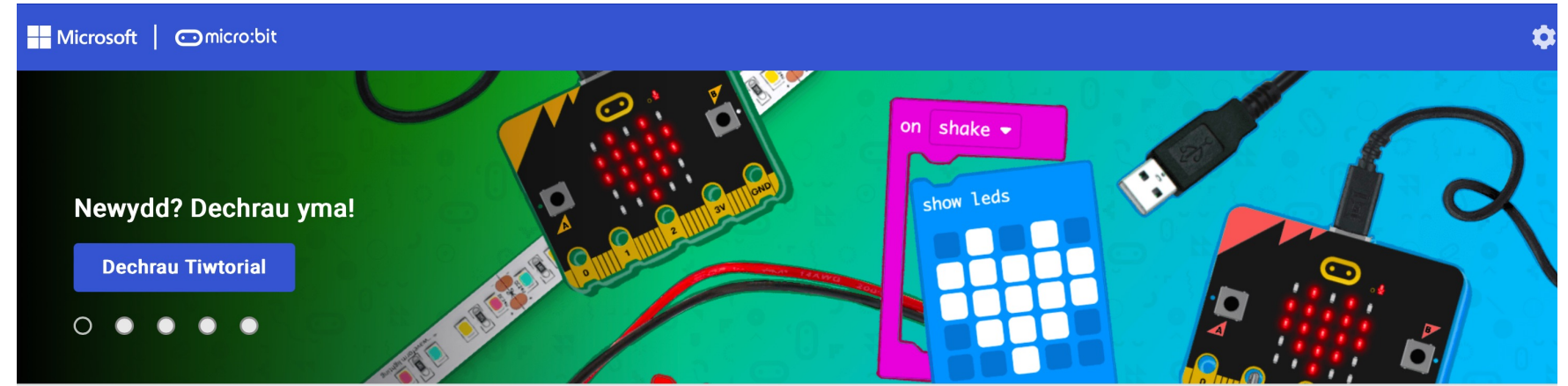

Fy Mhrosiectau Gweld Pob Un

**1** Mewngludo

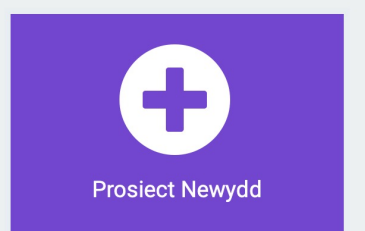

## **Dechrau gyda MakeCode**

# Dylai Edrych fel hwn! Cliciwch Prosiect Newydd

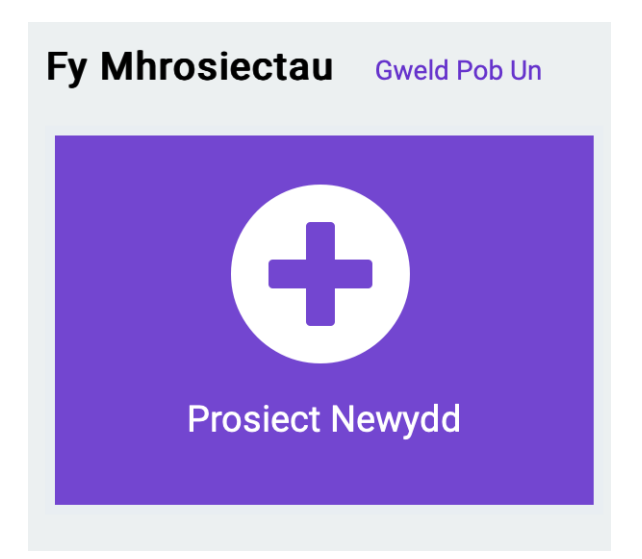

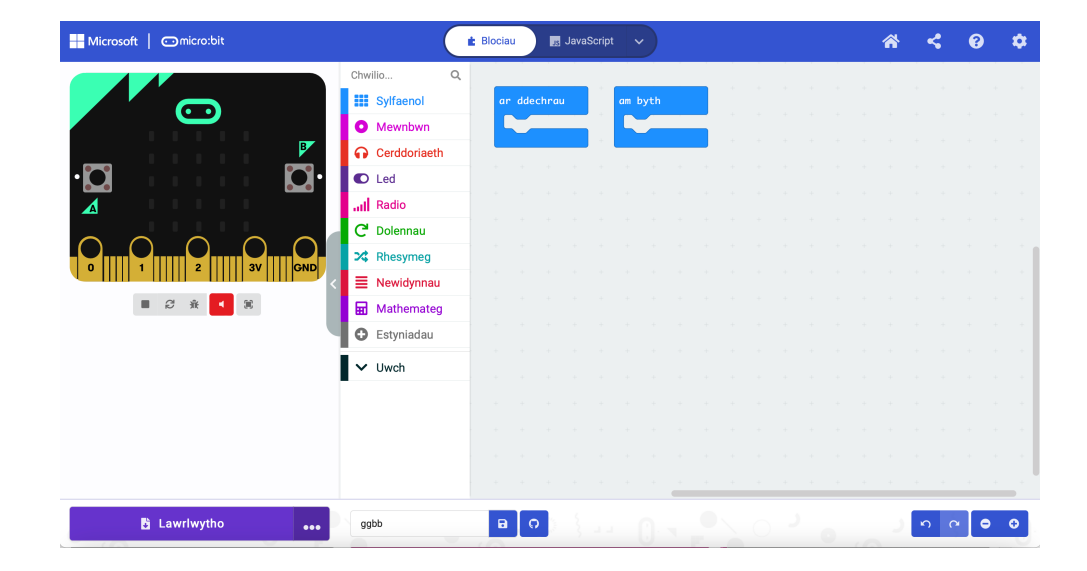

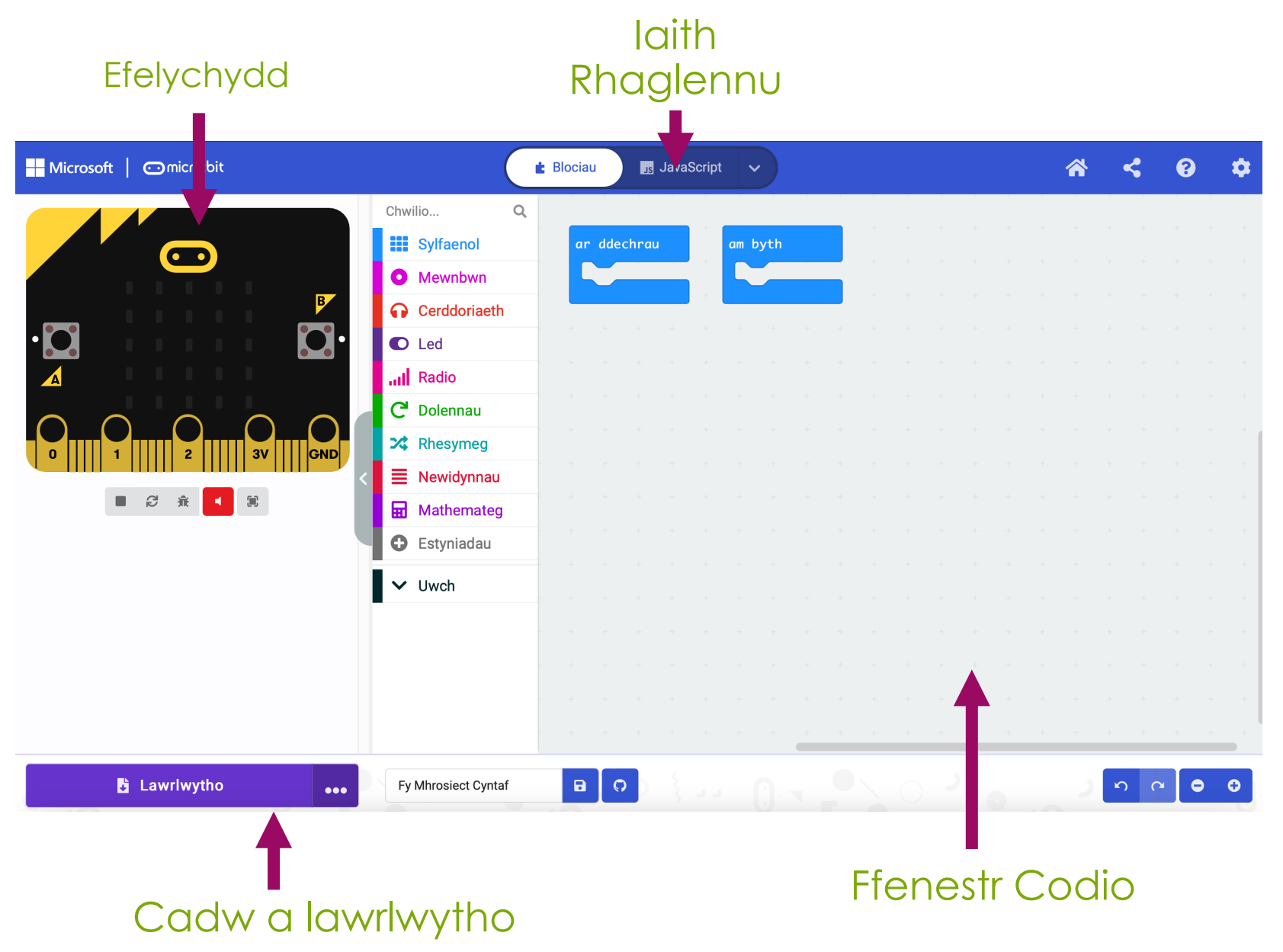

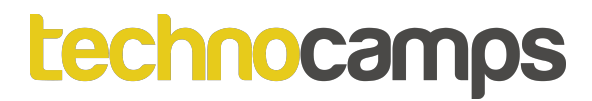

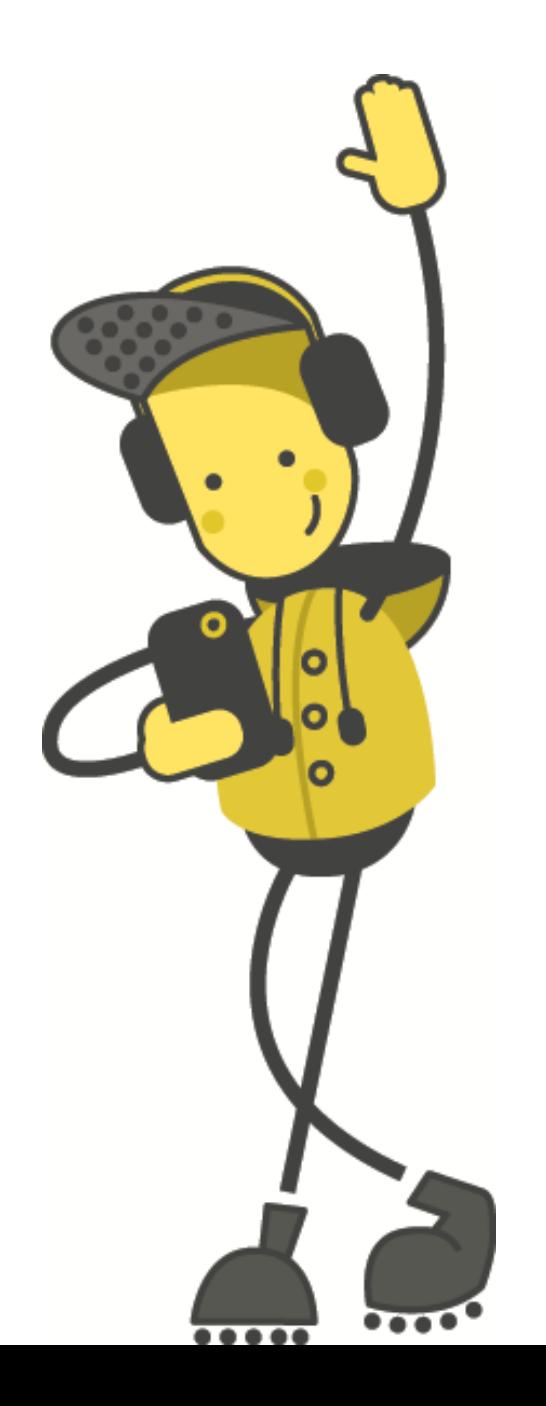

# Tasg: Rhifau!

# **Rhifau!**

Mae'n bosib dangos rhifau ar sgrîn y micro:bit:

- 1. Cliciwch ar **Sylfaenol**
- 2. Llusgwch y bloc '**dangos rhif …**' mewn i'r dolen '**am byth**'
- 3. Rhowch unrhyw rhif mewn i'r bloc
- 4. Cliciwch **Lawrlwytho** ar waelod y sgrîn

Beth sy'n digwydd i'r micro:bit? Dewiswch rhif arall!

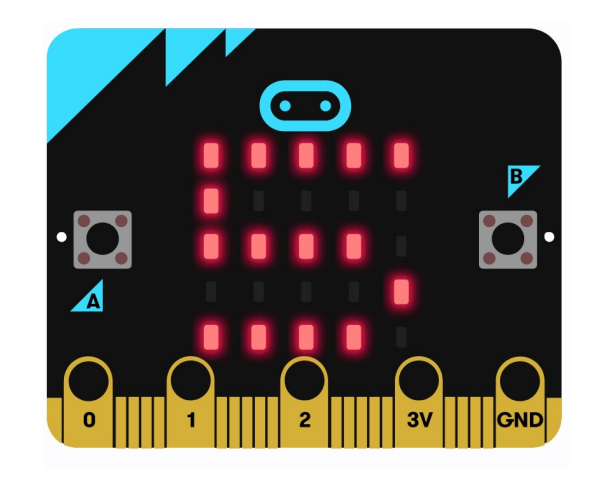

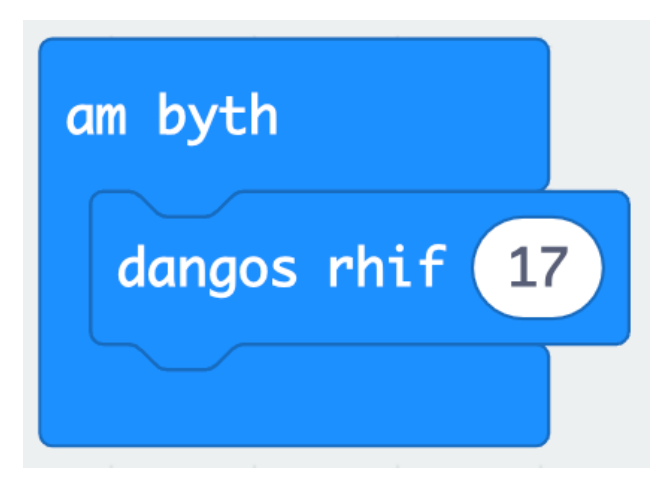

# **Cysylltu'r micro:bit**

- 1. Plygiwch y micro:bit i'ch cyfrifiadur
- 2. Ar waelod chwith eich sgrin, cliciwch ar y 3 dot wrth ymyl '**Lawrlwytho**', yna cliciwch ar 'Connect Device'
- 3. Dilynwch y cyfarwyddiadau ar y sgrin nes i chi weld y ffenestr naid hon
- 4. Cliciwch enw eich dyfais (dylai fod yr unig opsiwn)
- 5. Cliciwch cysylltu

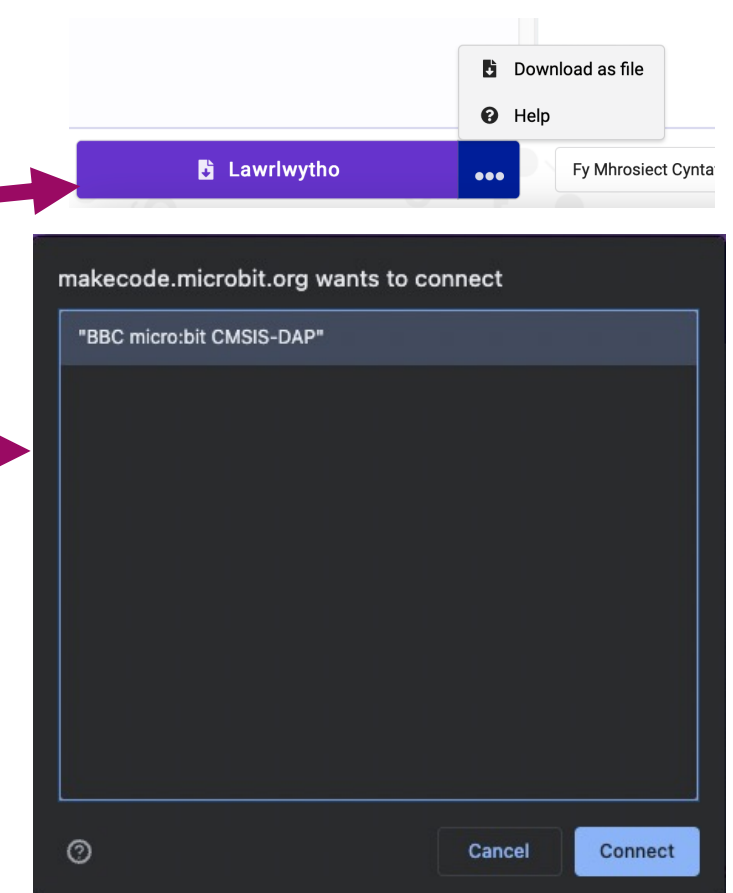

## **Eiconau Ein Hun**

Mae'r bloc **dangos leds** yn galluogi ni rheoli pa LEDs i oleuo. Medrwn ni defnyddio hyn i greu eiconau ein hun.

Pa siapau gallwch chi greu? Cofiwch i glicio **Lawrlwytho**!

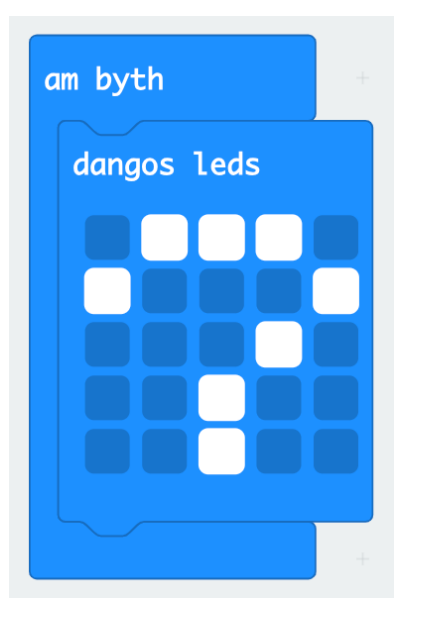

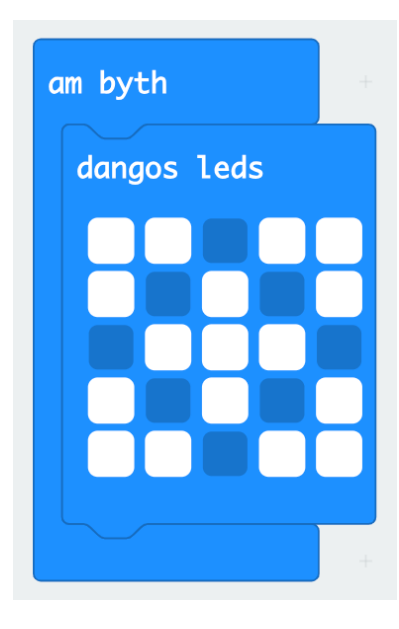

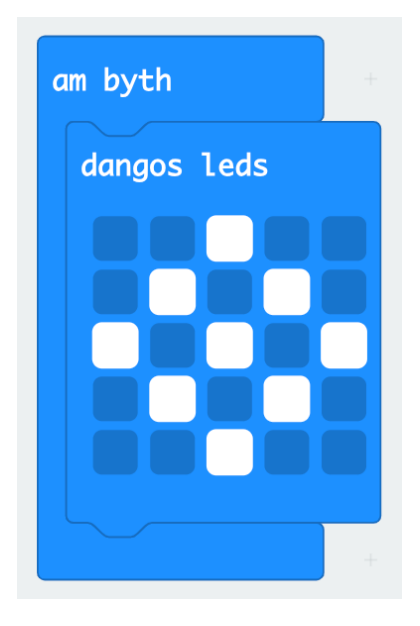

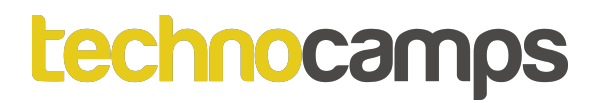

# Tasg: **Newid Rhifau**

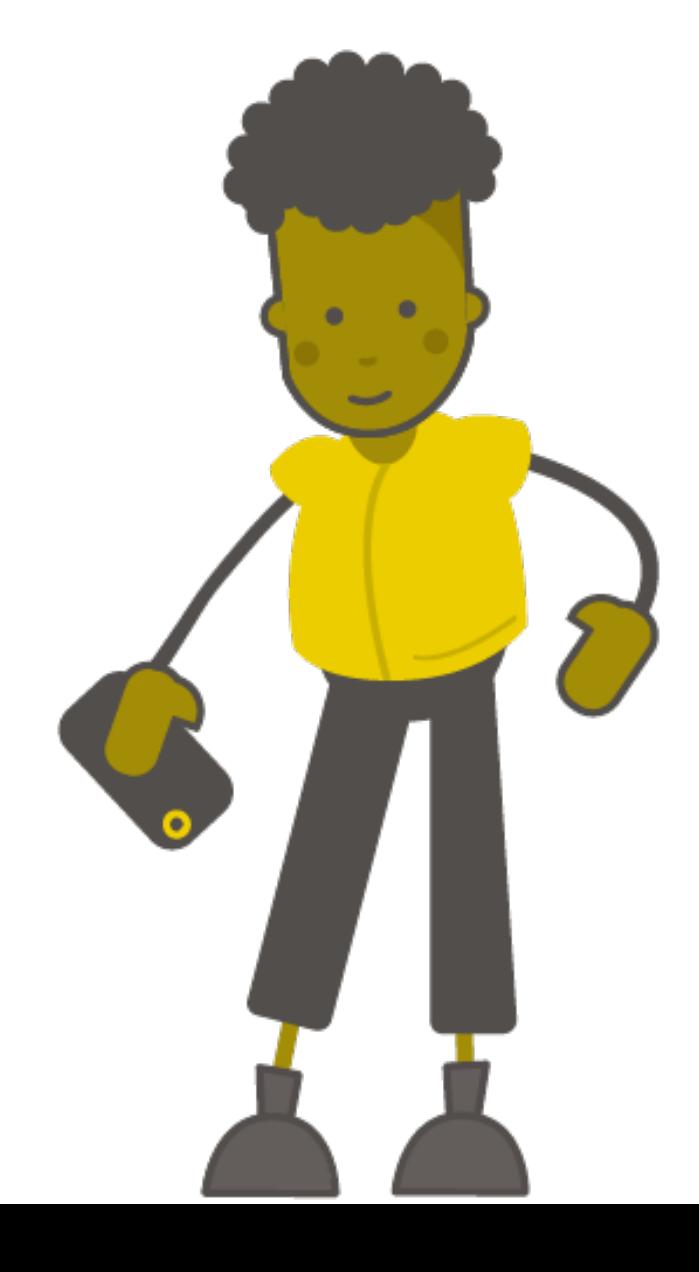

# **Iteriad (Dolennau)**

- Mae dolennau yn ein galluogi i ailadrodd gorchmynion.
- Gellir eu hailadrodd am byth, am nifer penodol o weithiau, neu am gyflwr penodol. Gelwir y broses hon yn Iteriad (Iteration).
- Mae'r gorchmynion hyn i'w cael yn yr adran **Dolennau**

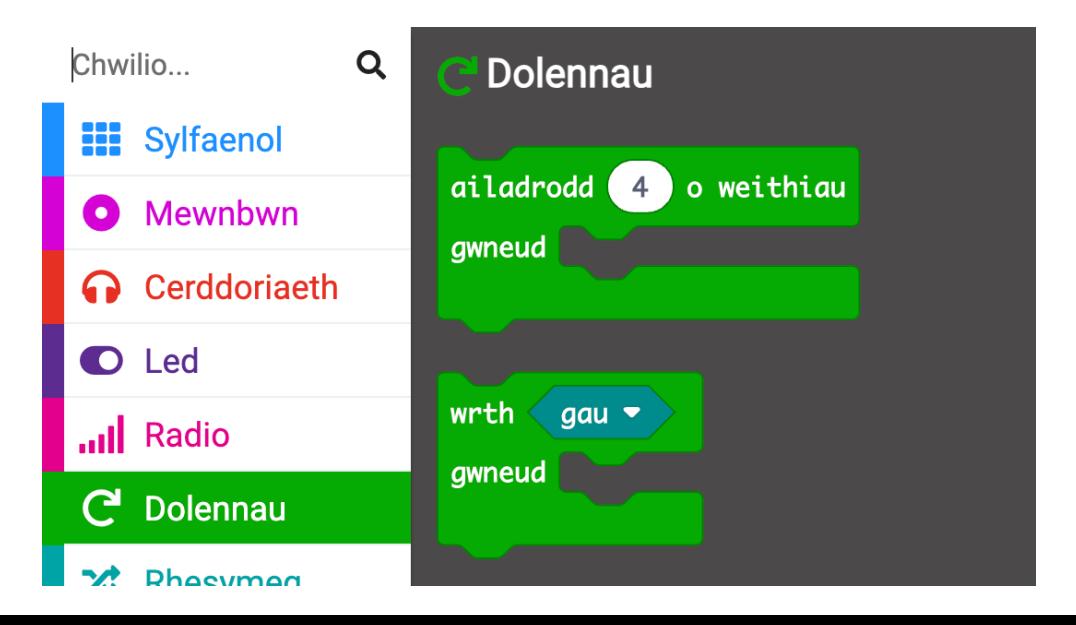

# **Y Dolen Ragosodedig**

- Mae gennym orchymyn dolen ragosodedig pan fyddwn yn cychwyn y prosiect micro:bit - y ddolen '**am byth**'.
- Mae'r ddolen '**am byth**' yn rhedeg set o orchmynion nes bod y micro:bit wedi'i ddadblygio neu ei ailosod.
- Dim ond un ddolen '**am byth**' y gallwch chi ei chael yn y cod micro:bit.

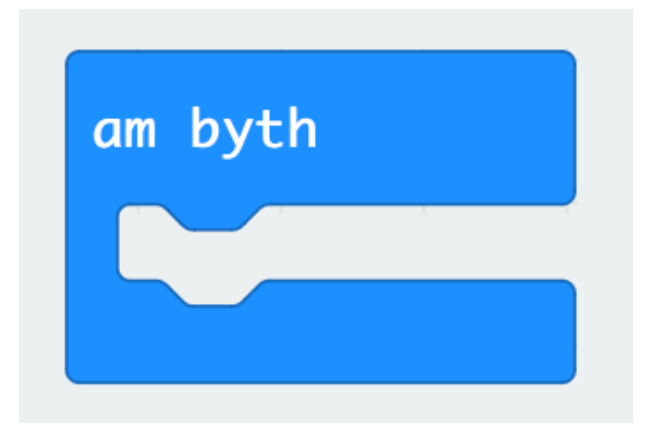

## **Newid Rhifau**

- Rydym ni wedi creu rhaglen sy'n dangos rhif ar y micro:bit
- Nawr gallwn ni ymestyn ein rhaglen i ddangos y rhifau'n cynyddyu
- Ychwanegwch bloc '**oedi (ms) 100**' cyn ychwanegu'r rhif nesaf
- Beth sy'n digwydd ar ôl Lawrlwytho'r rhaglen yma i'ch micro:bit?

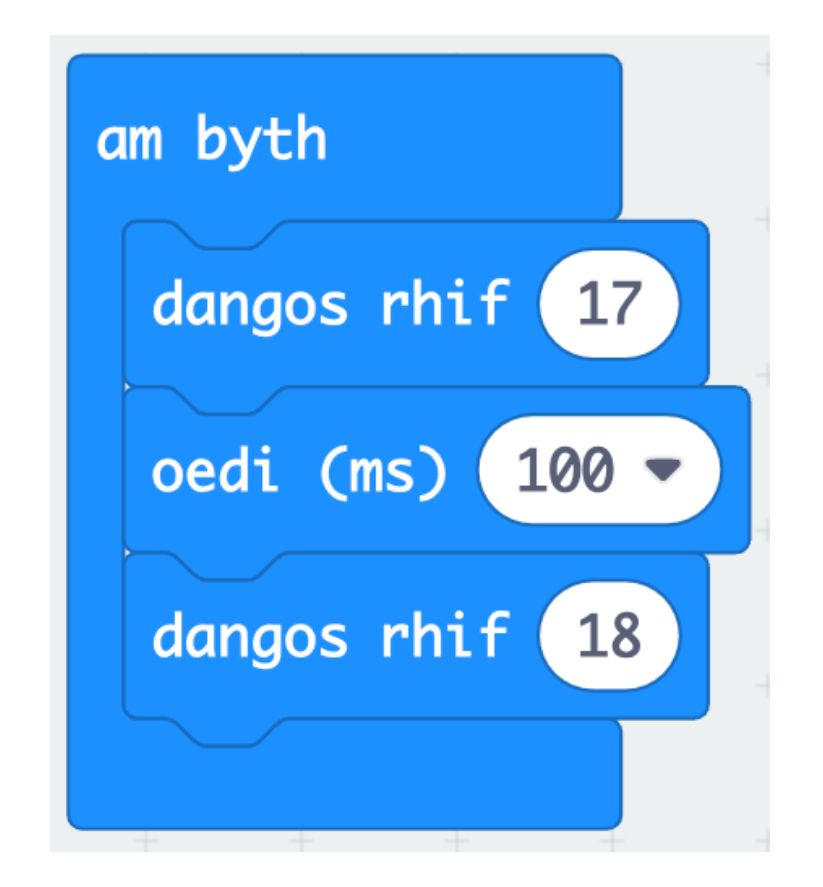

## **Ar Ddechrau ac Am Byth**

- Bydd **ar ddechrau** yn rhedeg y cod cyn gynted ag y bydd y micro:bit yn dechrau ac yn gorffen unwaith y bydd y cod tu fewn iddo yn dod i ben.
- Bydd **am byth** yn rhedeg y cod, wel... **am byth**!
- Rhowch gynnig ar y ddwy enghraifft hyn. Beth sy'n digwydd yn wahanol pan fyddwch chi'n rhoi'r cod yn y bloc **ar ddechrau** yn lle'r bloc '**am byth**'?

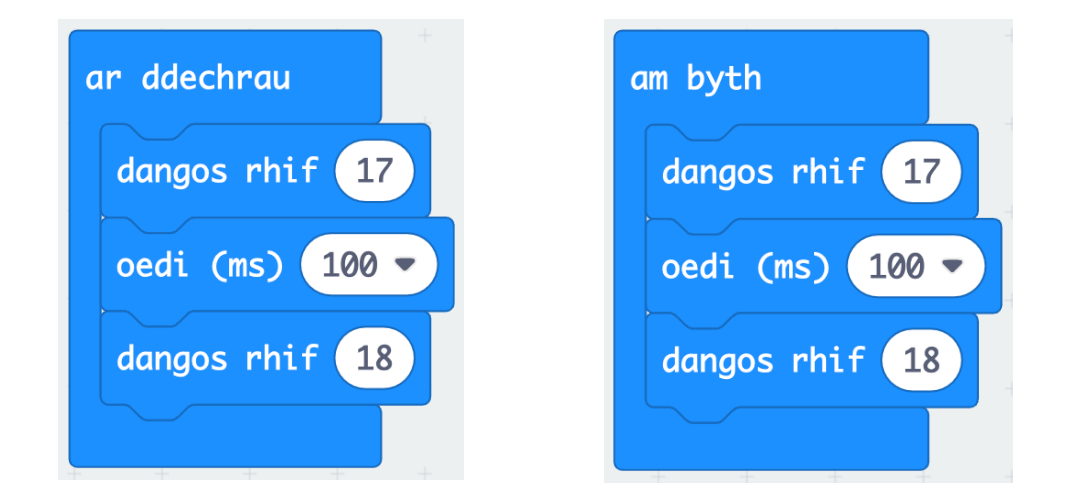

# technocamps **Cyfri Â Dolen Am Byth**

- Gallwn ni cyfri gyda dolen '**am byth**'
- Ychwanegwch blociau '**dangos rhif …**' ac '**oedi (ms) 100**' tan fod y micro:bit yn cyfri o 1 i 9
- Oherwydd mae'r cod yma tu fewn dolen '**am byth**', bydd y cod yn ailadrodd ar ôl cyrraedd 9
- Beth bydd yn digwydd os roedd y cod yma tu fewn y bloc '**ar ddechrau**'?

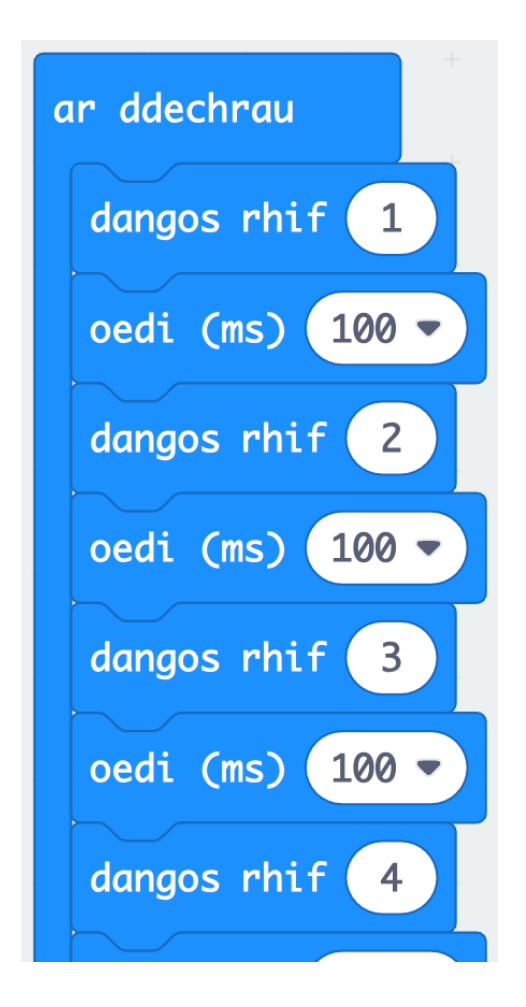

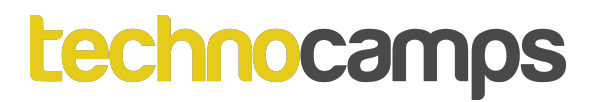

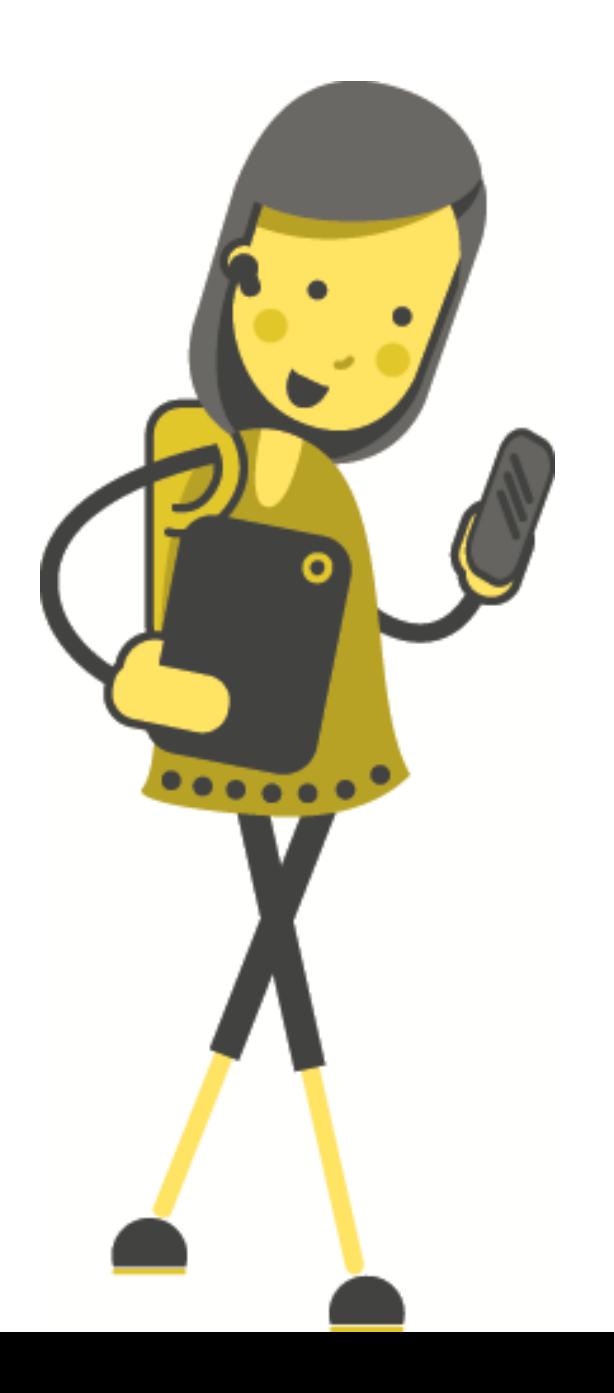

# **Digwyddiadau**

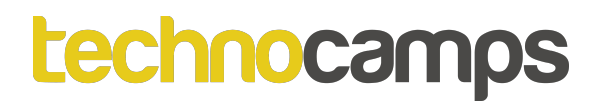

# **Digwyddiadau**

Mae gan y micro:bit dau fotwm, botwm A a botwm B. Mae'r ddau fotwm yma yn galluogi ni rhaglenni gyda digwyddiadau.

Er enghraifft, gallwn ni dangos wyneb hapus wrth wasgu botwm A ac wyneb trist wrth wasgu botwm B.

Rhaid i ni ddefnyddio blociau **Mewnbwn** am ein digwyddiadau.

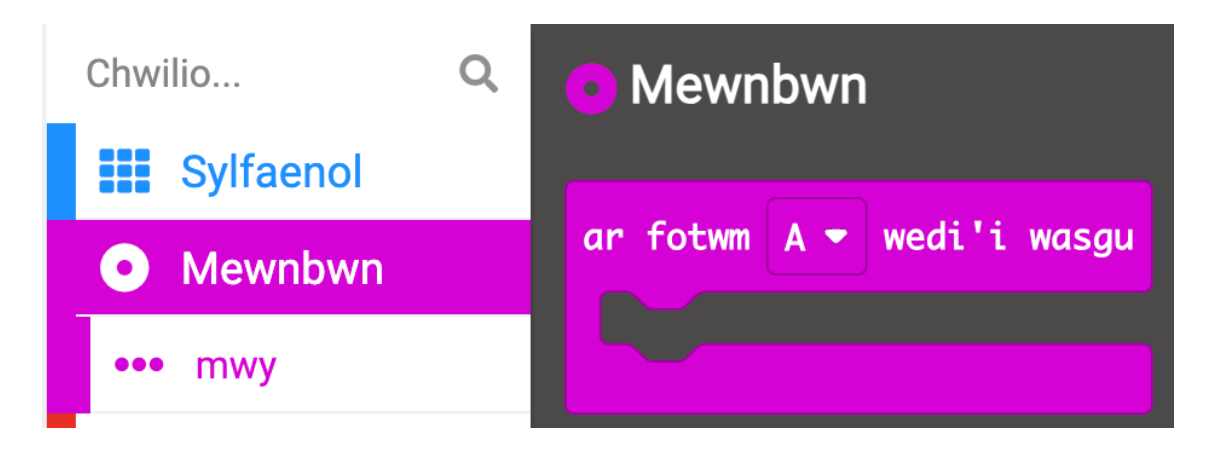

# **Digwyddiadau**

Gadewch i ni geisio creu digwyddiad am **Botwm A**:

- 1. Cliriwch eich cod
- 2. Llusgwch y bloc '**ar botwm A wedi'i wasgu**' mewn i'ch cod o'r dewislen **Mewnbwn**
- 3. Ychwanegwch y bloc '**dangos rhif …**' mewn i'r bloc **Botwm A**
- 4. Dewiswch rhif a **Lawrlwytho**'r cod, beth sy'n digwydd?

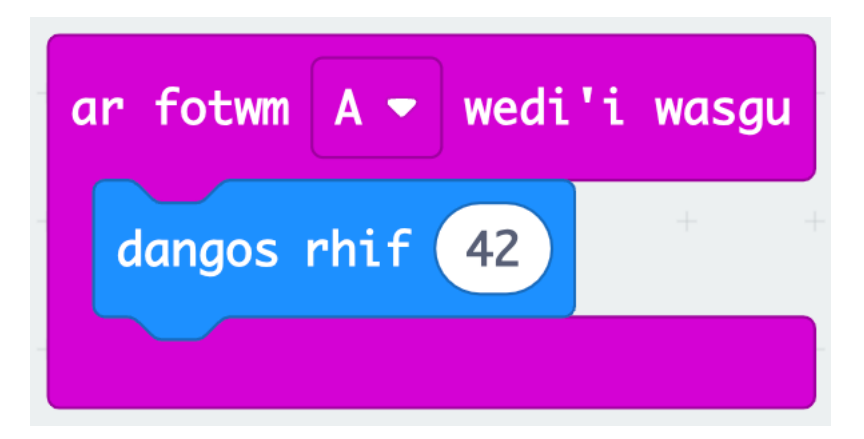

# **Sawl Digwyddiad**

- Mae'n bosib defnyddio sawl bloc **Mewbwn** un am bob botwm
- Ceisiwch ychwanegu cod am **Botwm B** hefyd
- Rhedeg eich cod

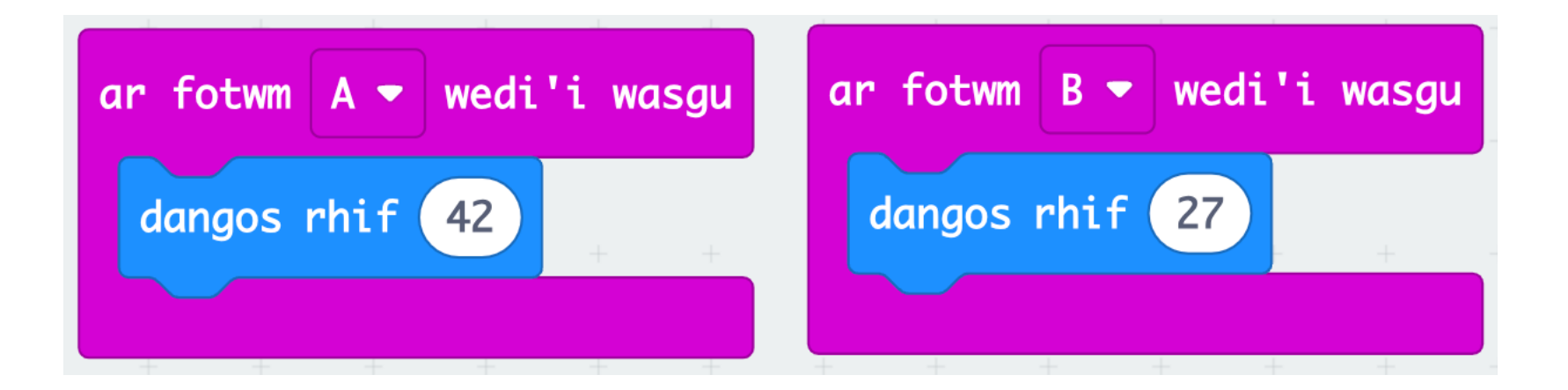

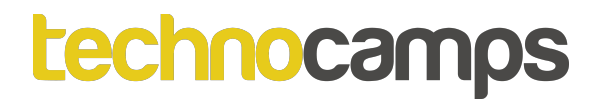

# Tasg: Saliwt!

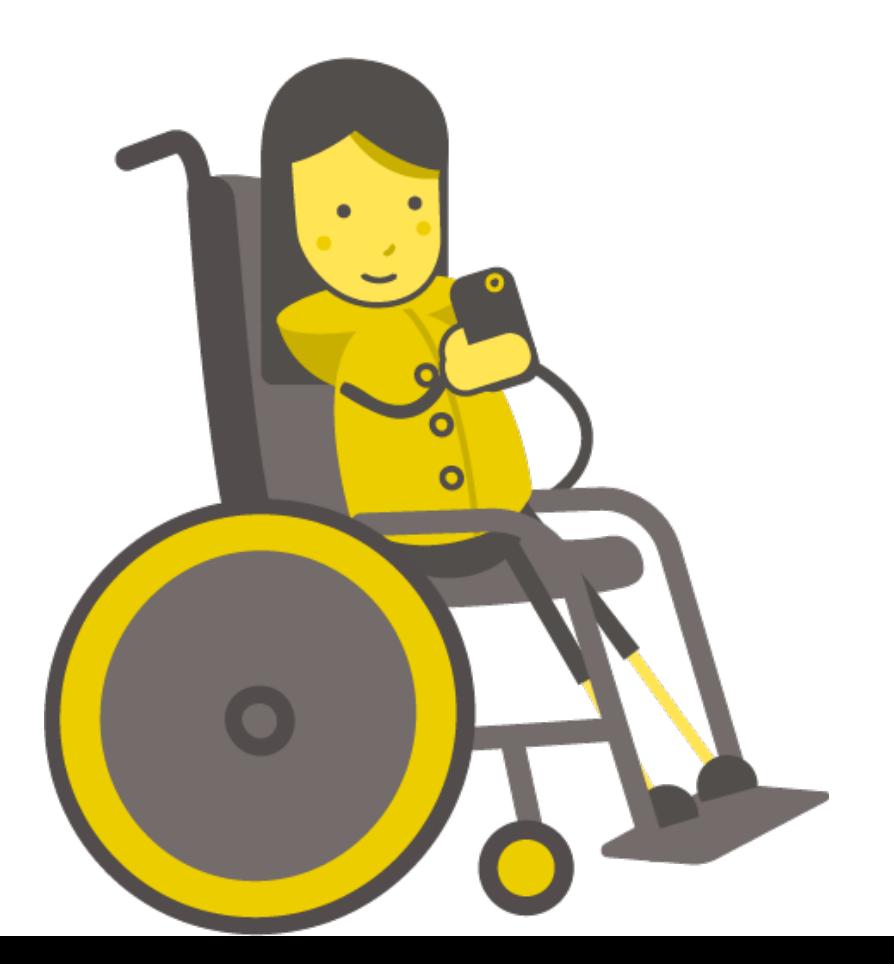

# **Sut i Chwarae Saliwt!**

- Gêm math 3 chwaraewr yw Saliwt
- Bydd dau chwaraewr yn dal rhif i eu talcenni – mae'n bosib gweld rhif y person arall on nid rhif eu hun
- Mae trydydd chwarewr yn edrych ar y ddau rhif, a ddewis i naill a'i lluosu neu adio'r rhifau, a ddweud yr ateb
- Wedyn bydd rhaid i'r chwaraewyr defnyddio'r ateb a rhif y chwaraewr arall i weithio allan rhif ei hun
- Mae'r chwaraewr cyflymaf i ddifalu ei rhif yn ennill!

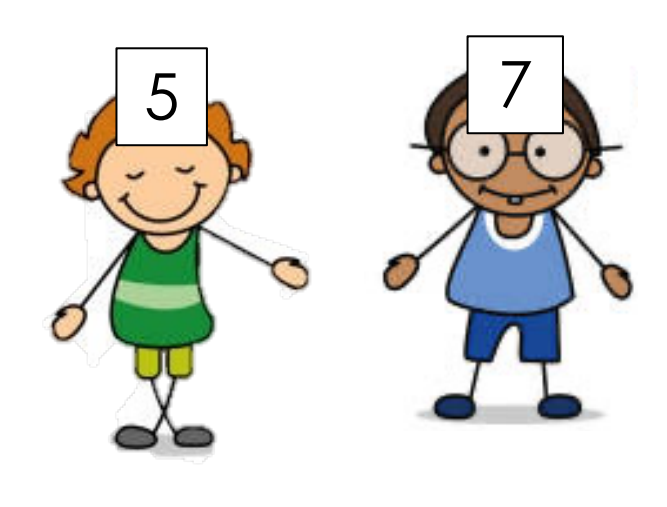

technocamps

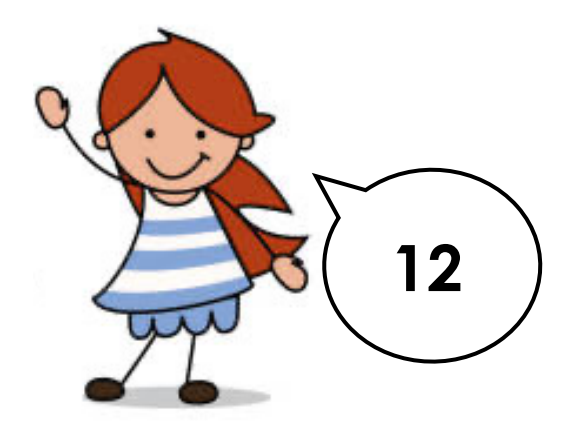

# **Sut i Chwarae Saliwt!**

Er enghraifft –

- Mae'r chwaraewr gwyrdd yn gweld rhif 7 y chwaraewr glas.
- Ar ôl clywed yr ateb 12, mae'r chwaraewr yn gwybod na fydd ynrhyw rhif yn lluosu gyda 7 i wneud 12.
- Felly mae'r bachgen yn gwybod rhaid fod y rhifau wedi'i adio.
- Beth sy'n adio gyda 7 i wneud 12?

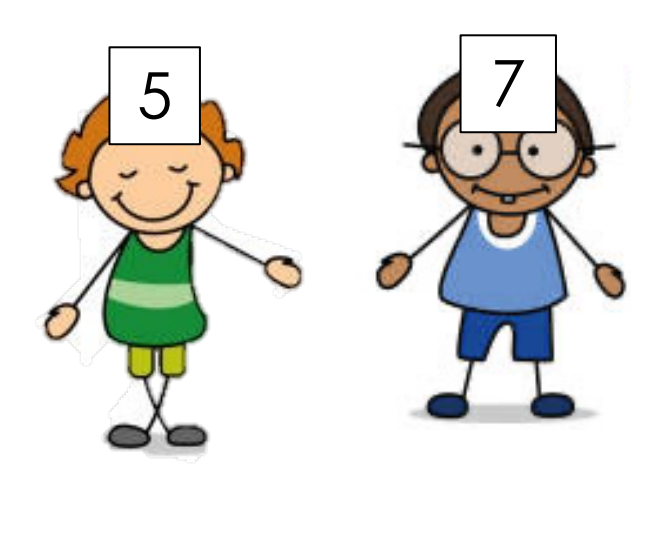

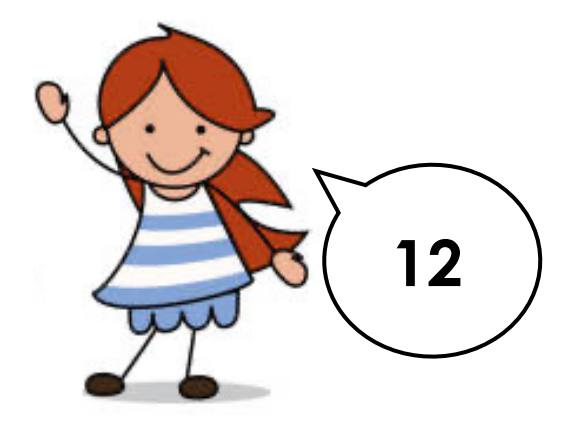

 $5!$ 

# **Chwarae Saliwt gyda micro:bit**

Trwy gynhyrchu rhifau ar hap, a synhwyro pryd mae'r micro:bit wedi'i dal lan, mae'n bosib chwarae saliwt gyda micro:bit.

Gadewch i ni geisio codio hyn:

1. Clirio eich cod

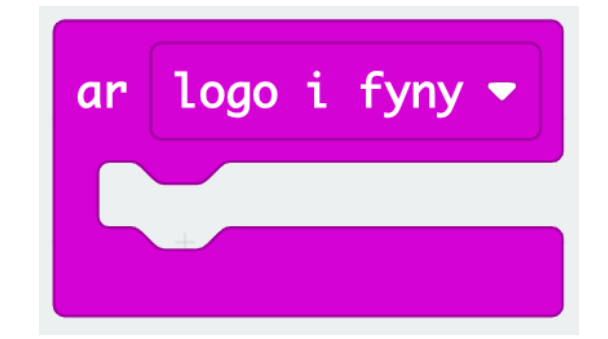

- 2. Dewiswch y bloc '**ar ysgwyd**' o **Mewnbwn**
- 3. Newid yr opsiwn '**ysgwyd**' i '**logo i fyny**' ar y cwymplen

# **Chwarae Saliwt gyda micro:bit**

- 5. Llusgwch y bloc '**dangos rhif …**' o **Sylfaenol** mewn i'r bloc '**ar logo i fyny**'
- 6. Llusgwch y bloc '**dewis ar hap …**' o **Mathemateg** mewn i'r bloc '**dangos rhif …**'
- 7. Gosodwch y rhifau 1 a 9 mewn i'r bloc '**dewis ar hap …**', am sialens dewiswch rhifau uwch!

Dal y micro:bit lan i'ch pen i rif arddangos. Amser i chwarae!

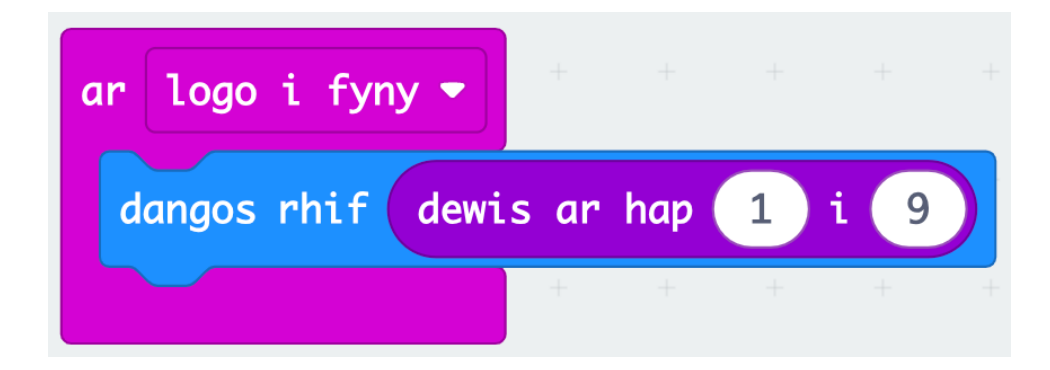

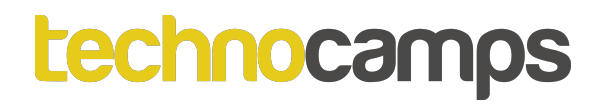

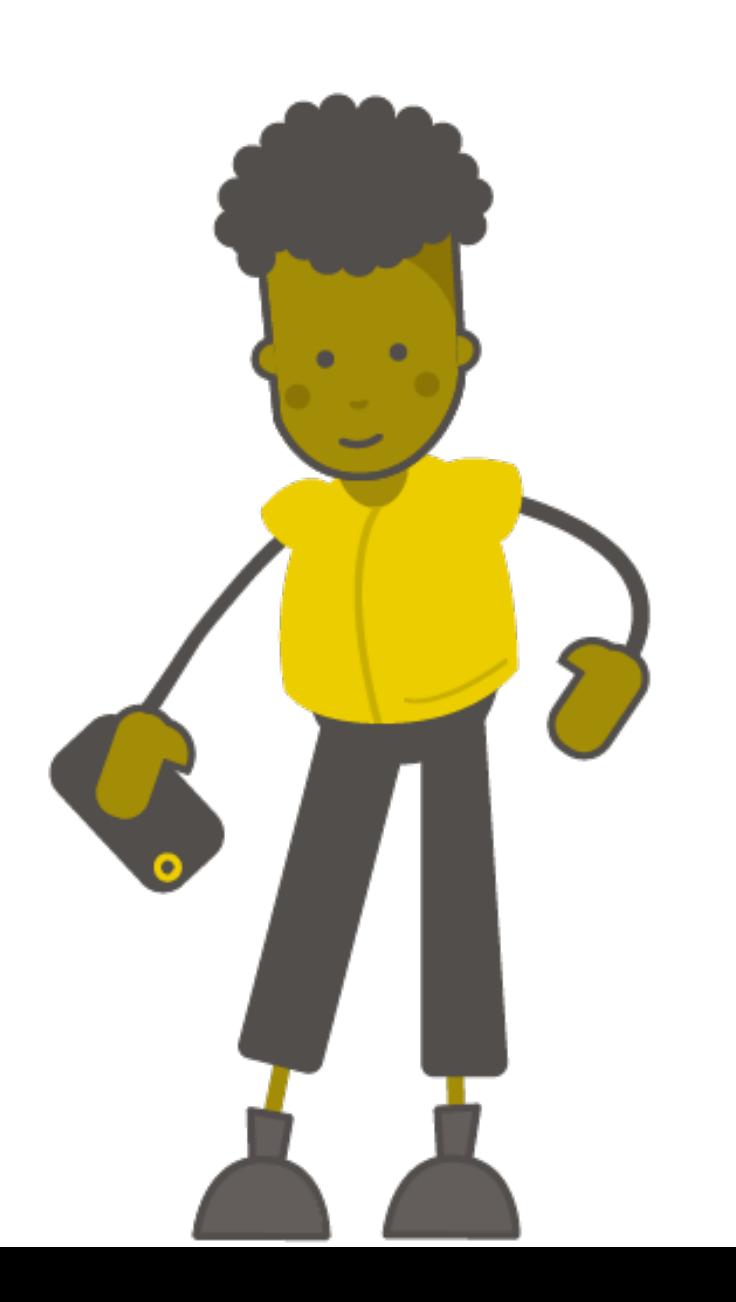

# **Newidynnau**

# **Beth yw Newidyn?**

**Newidyn** yw rhywbeth sy'n storio data yn ein rhaglen. Mae fel blwch gyda label arno.

Gallaf storio gwahanol bethau yn y blwch, ond mae'r label yn aros yr un peth.

Er enghraifft, rwyf wedi storio'r gair "Bob" yn fy **newidyn** sydd wedi'i labelu "Enw".

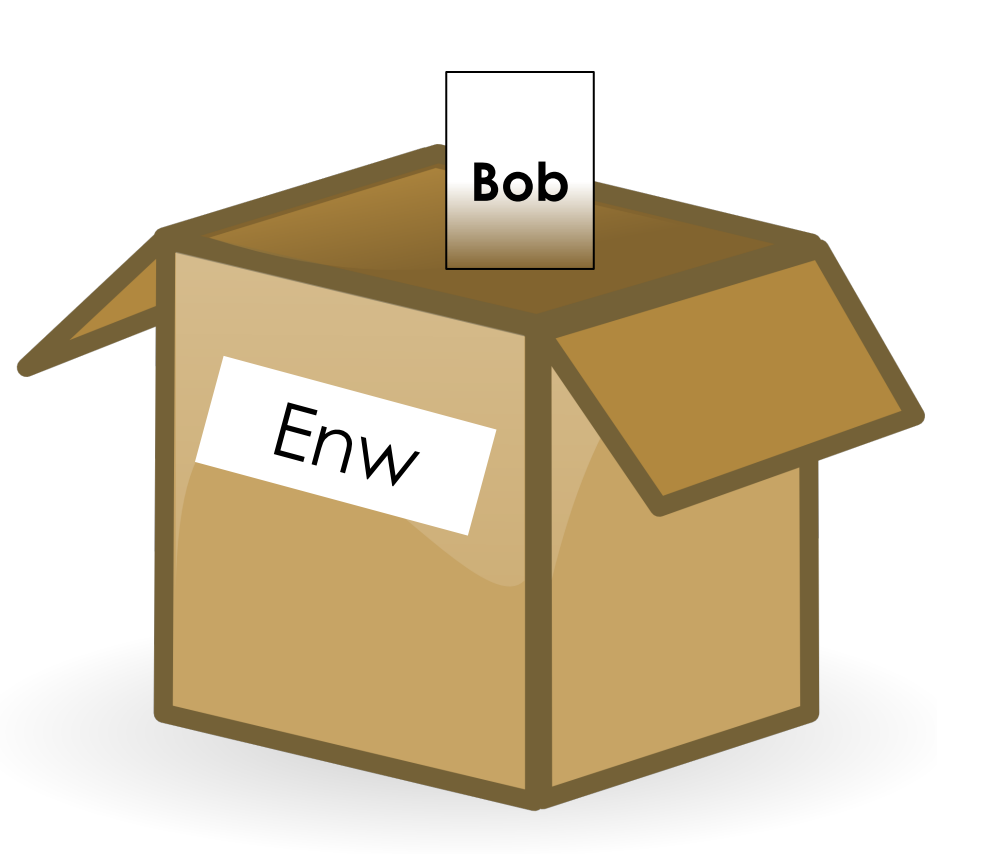

# **Newidyn Lleithder**

Fe allwn ni gael **newidyn** o'r enw '**nifer**' sy'n cadw darlleniad olaf y synhwyrydd.

Os ydym yn rhaglennu ein micro:bits yn gywir, bydd hyn yn helpu ein rhaglen gweithio'n gywir, hyd yn oed os mae'r synhwyrydd yn rhoi negeseuon gwall.

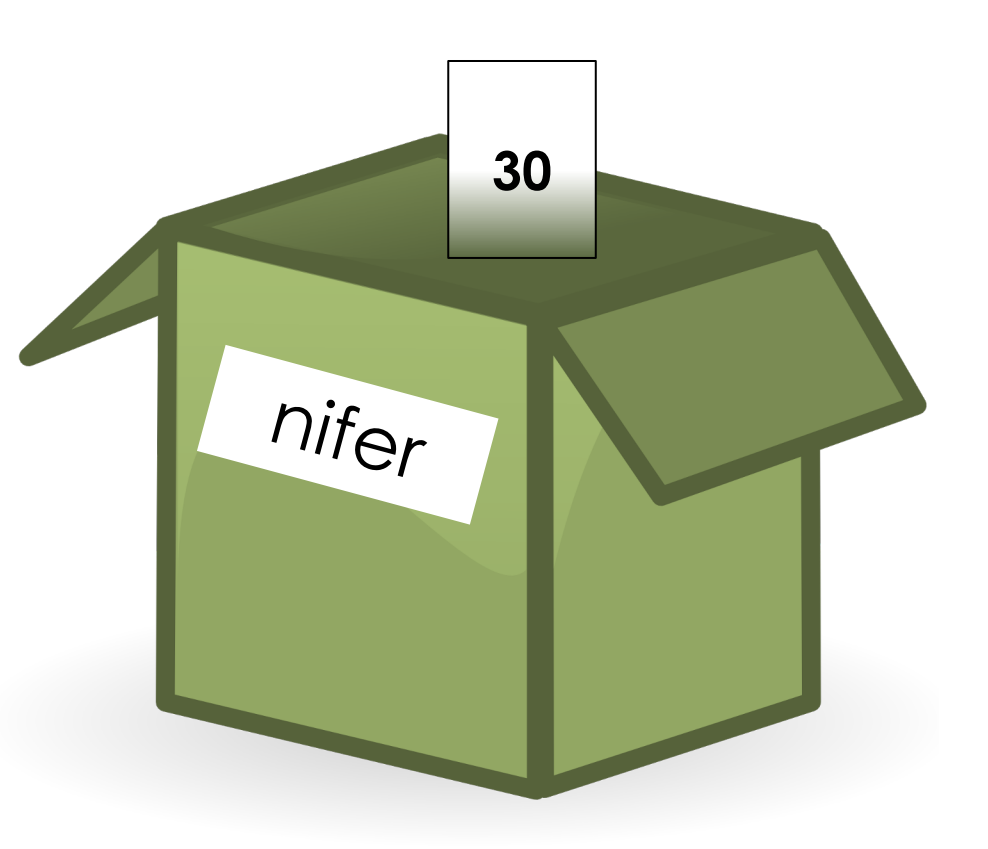

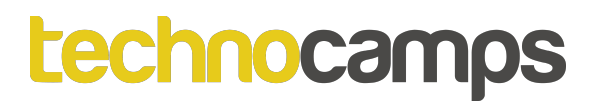

lawn

# **Creu Newidyn**

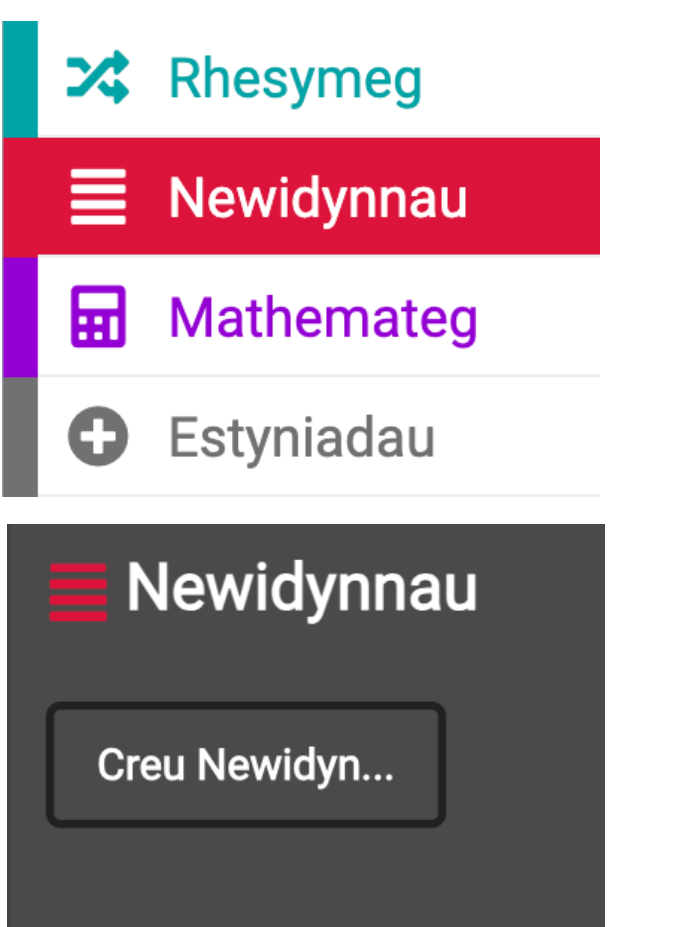

- Agor y ddewislen **Newidynnau**
- Cliciwch '**Creu Newidyn…**'
- Enwch y newidyn '**nifer**'

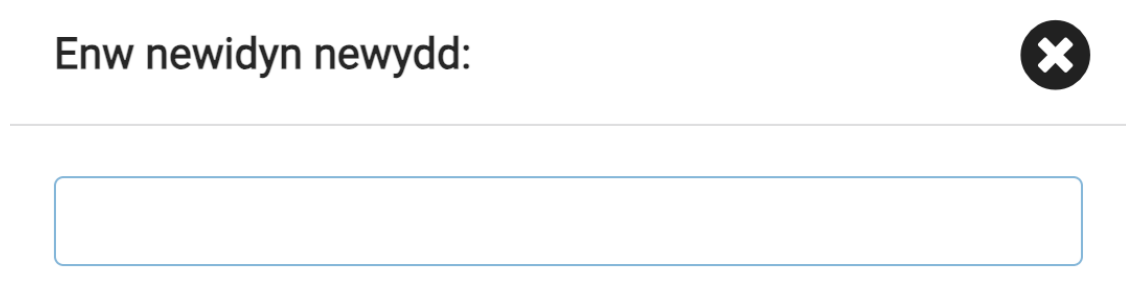

# **Creu Rhifydd**

- Llusgwch y bloc '**gosod nifer i 0**' mewn i'r bloc '**ar ddechrau**'
- Ychwanegu'r bloc '**dangos rhif …**' a'r newidyn 'nifer'
- Nawr ar ôl **Lawrlwytho**'r rhaglen, bydd y micro:bit yn dangos 0

Nesaf bydd rhaid ychwanegu gorchymyn i gynyddu'r '**nifer**'. Sut gallwn ni codio hyn?

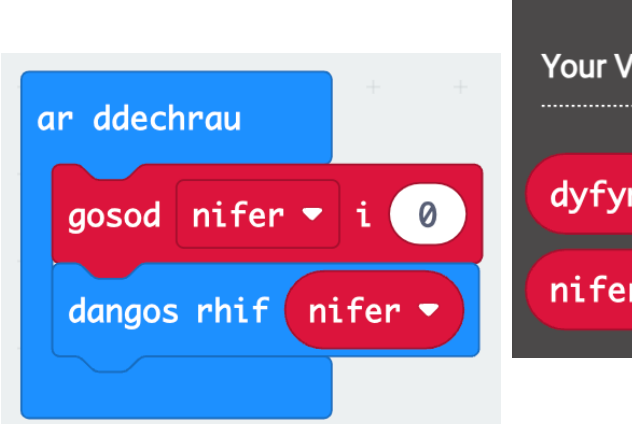

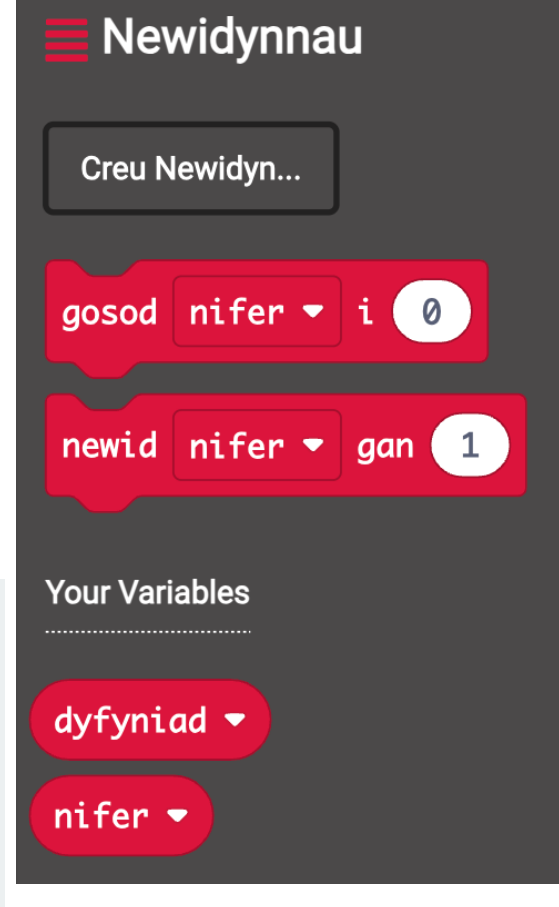

# **Creu Rhifydd**

- Llusgwch y bloc '**ar fotwm A wedi'i wasgu**' mewn i'ch cod
- Ychwanegwch y bloc '**newid nifer gan 1**'
- Ychwanegwch bloc '**dangos rhif**' a '**nifer**' arall i ni weld y rhif newydd

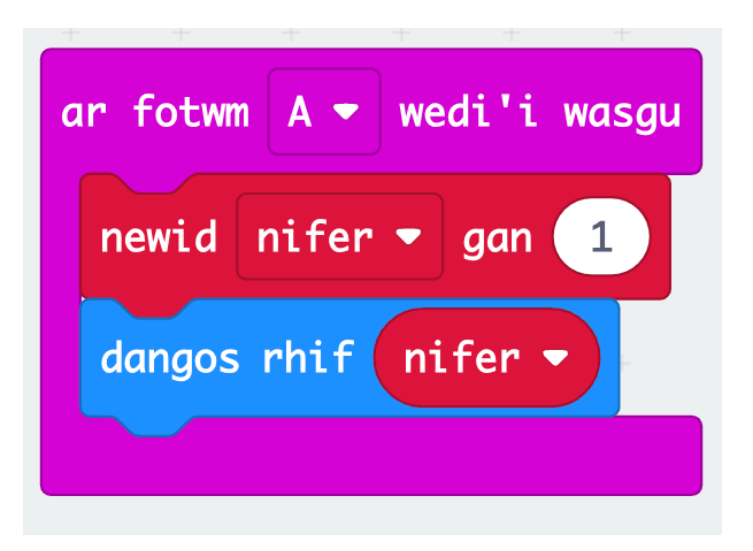

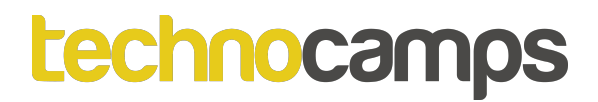

## **Creu Rhifydd**

Ychwanegwch ail ddigwyddiad i gyfri yn ôl gan ddefnyddio **botwm B**.

Awgrym: mae'n bosibl defnyddio rhifau negatif yn y bloc '**newid nifer gan …**'

## **Creu Rhifydd**

Ychwanegwch ail ddigwyddiad i gyfri yn ôl gan ddefnyddio **botwm B**.

Awgrym: mae'n bosibl defnyddio rhifau negatif yn y bloc '**newid nifer gan …**'

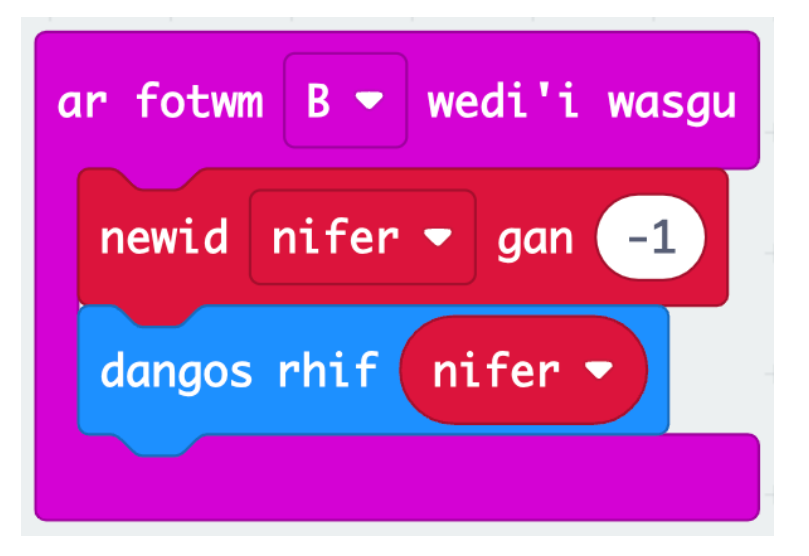

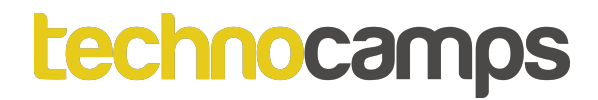

# Tasg: Bwrdd Sgôr

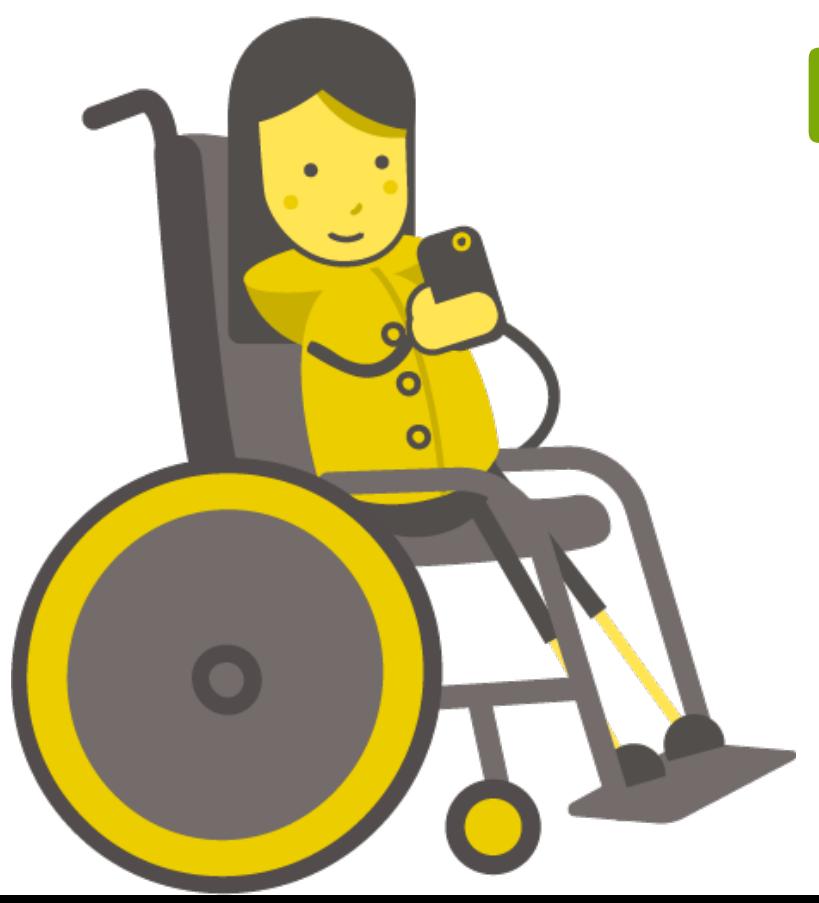

# **Creu Bwrdd Sgôr**

Nawr byddwn ni'n creu bwrdd sgôr am ein gêm Saliwt. Bydd y trydydd chwaraewr yn cadw trac o'r sgôr.

- 1. Bydd rhaid creu dau **newidyn** newydd, un am chwaraewr 1 ac un am chwaraewr 2.
- 2. Gosod sgôr chwaraewr 1 a 2 i 0 gan ddefnyddio'r bloc '**ar ddechrau**'

# **Creu Bwrdd Sgôr**

Nawr byddwn ni'n creu bwrdd sgôr am ein gêm Saliwt. Bydd y trydydd chwaraewr yn cadw trac o'r sgôr.

- 1. Bydd rhaid creu dau **newidyn** newydd, un am chwaraewr 1 ac un am chwaraewr 2.
- 2. Gosod sgôr chwaraewr 1 a 2 i 0 gan ddefnyddio'r bloc '**ar ddechrau**'

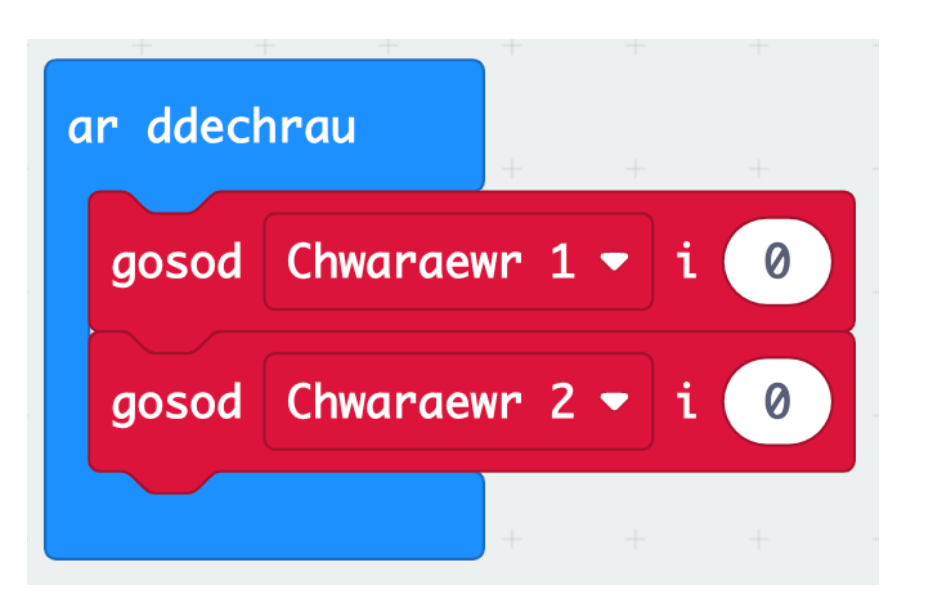

## **Creu Bwrdd Sgôr**

- 3. Dyle **botwm A** cynyddu sgôr **chwaraewr 1** gan 1, a ddangos
- 4. Dyle **botwm B** cynyddu sgôr **chwaraewr 2** gan 1, a ddangos

## **Creu Bwrdd Sgôr**

- 3. Dyle **botwm A** cynyddu sgôr **chwaraewr 1** gan 1, a ddangos
- 4. Dyle **botwm B** cynyddu sgôr **chwaraewr 2** gan 1, a ddangos

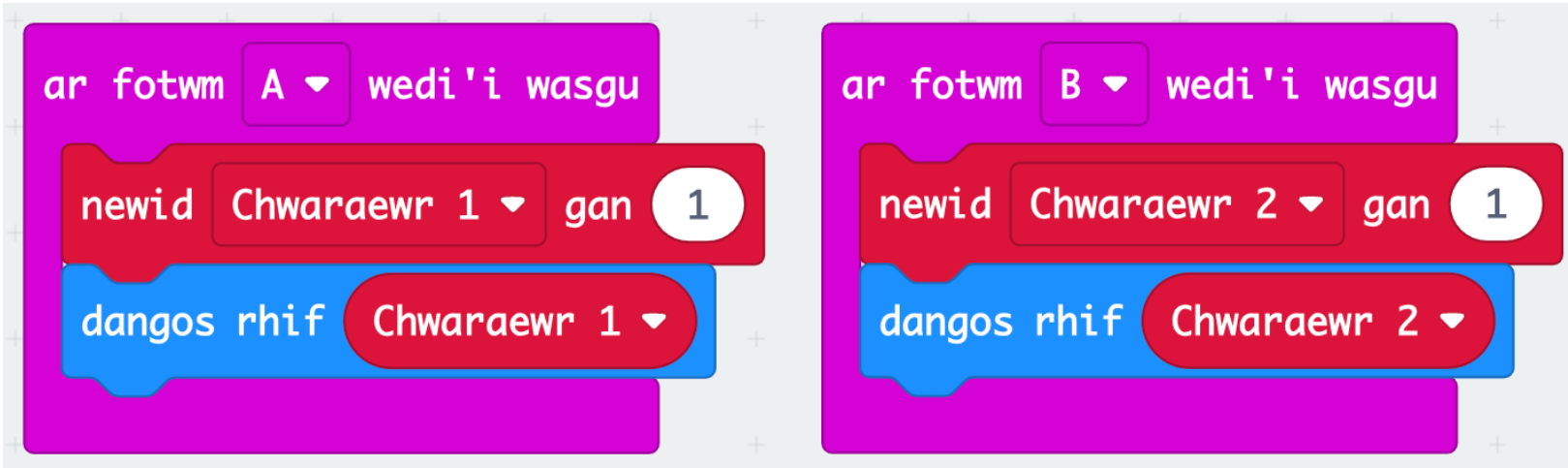

## **Creu Bwrdd Sgôr**

Ar ôl cynyddu a ddangos y sgoriau, bydd angen clirio'r sgrîn.

5. Ar ôl y bloc '**dangos rhif …**', ychwanegwch bloc '**oedi (ms) 1000**', ac ychwanegwch bloc '**clirio sgrin**' o **Sylfaenol**

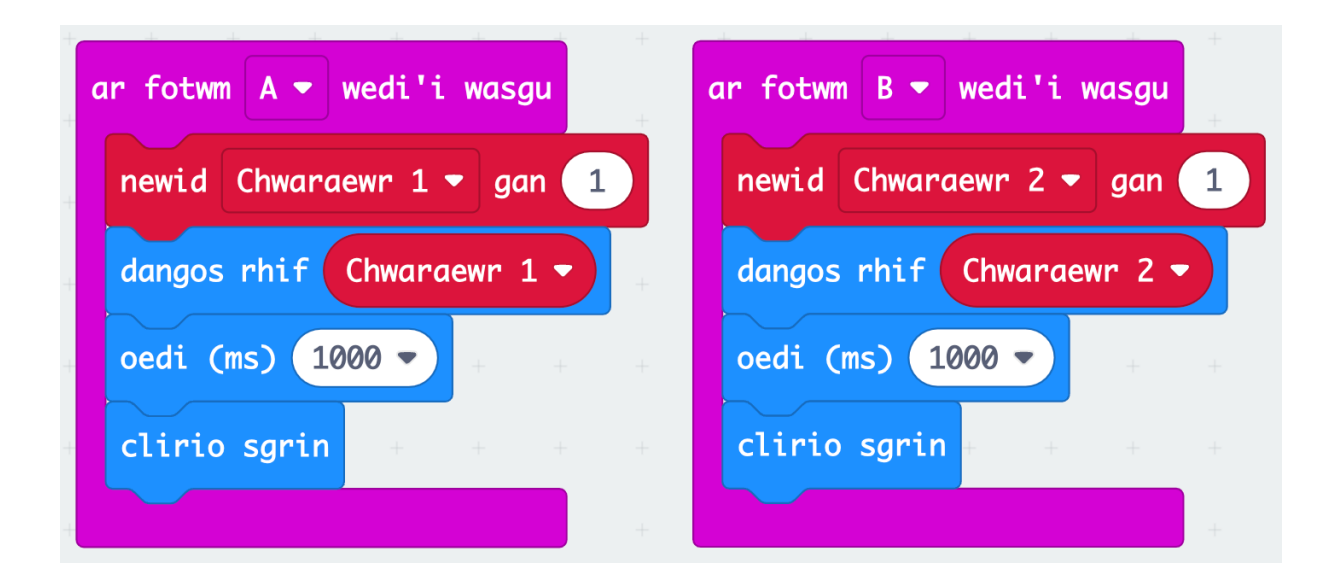

# **Creu Bwrdd Sgôr**

Nawr bydd rhaid creu ffordd o'r trydydd chwaraewr gwirio'r sgôr.

- 1. Creu digwyddiad newydd '**ar fotwm A+B wedi'i wasgu**'
- 2. Ychwanegwch bloc '**dangos rhif …**' am **chwaraewr 1**
- 3. Ychwanegwch bloc '**oedi (ms) 1000**'
- 4. Ychwanegwch bloc '**dangos rhif …**' am **chwaraewr 2**
- 5. Ychwanegwch bloc '**oedi (ms) 1000**'
- 6. Ar y ddiwedd **clirio sgrin** eto

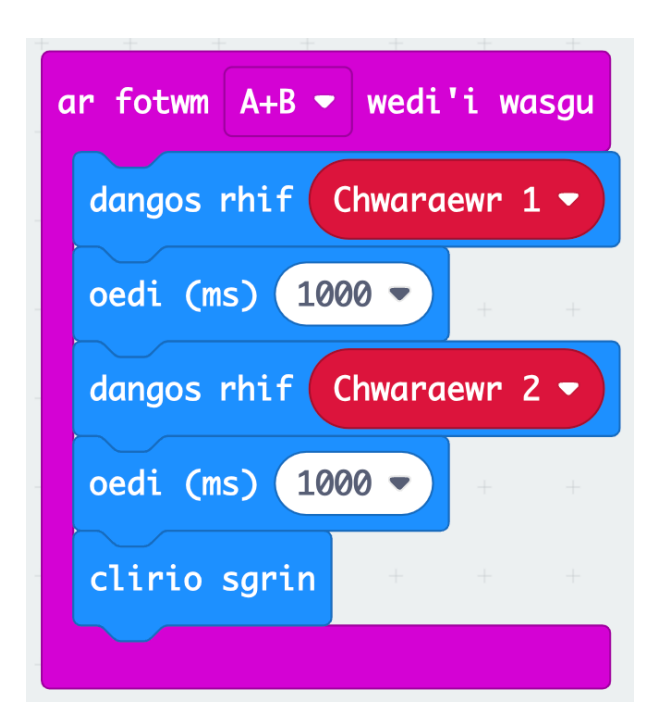